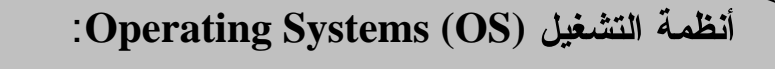

هي مجموعة من البرامج التي تقوم بعملية التحكم والاشراف على عمل الحاسوب ومكوناته المعادية ويحتوي على الاوامر التـٰي تمكن الـحاسبة من اداء عملـها بدأ من عملية بدء التشغيل وإظهار البيانات واستخدام الاسطوانات المختلفة وإدارة البر مجيات فيسيطر علىي تشغيل كل البرامج كمعالج النصوص ومعالج الجداول ومتصفح الانترنت فيستقبل الاوامر منها ويمررها للمعالج ويأخذ النتائج منه ويرسلها للتخزين او الطباعة …الخ أنواع انظمة التشغيل:

هناك انواع عديدة لانظمة التشغيل ويمكن تصنيفها الى نوعين رئيسيين:

- 1) انظمة تشغيل تعتمد على النصوص المكتوبة باستخدام لوحة المفاتيح Text) Based Software وفيها يتم كتابة الاوامر بشكل نصبي ومن الامثلة: DOS
- 2) انظمة تشغيل تعتمد على الرسوم والصور (Graphic Based Software) حيث تستخدم واجهة المستخدم الرسومية (Graphic User Interface GUI) فيكفي النقر بالماوس على الايقونات والقوائم لتنفيذ الاوامر ومن اشهر هذه الانظمة نظام .Windows

:MS-DOS

هو نظام تشغيل انتجته شركة مايكر وسوفت الامريكية وكان اول اصدار سنة IBM 1981 المفاتيح في كتابة الاوامر بشكل نصبي لانه لايدعم واجهة المستخدم الرسومية ويمكن تخزين هذا النظام على اسطوانة مرنة او تخزينه على الاسطوانة الصلبة.. واسم النظام DOS اختصار للعبارة التالية:

**Disk Operating System**

وظائف نظام التشغيل MS-DOS :

and the state of the

- .1 الكهر بائية و المكو نات المادية للحاسو ب ـ
	- 2. نقل البيانات و التعليمات بين الذاكر ة الر ئيسية و الاسطو انات..
- .3 المفاتيح .

.4 وتتظيمها وعرضها وفحصها .. الملفات الاساسية في نظام التشغيل MS-DOS

لتشغيل الحاسوب بهذا النظام يجب تغذيتها بملفات رئيسية هي:

and the state of the

and the state of the

**Contract Contract** 

**1.BIO.SYS** الاساسية.

# **Basic Input/Output [BIO]**

### **2.MS-DOS.SYS**

يحتوي على مجموعة الاوامر تعمل على نتفيذ برامج التطبيقات توضع في الذاكرة عند<br>التشغيل ..

### **3. COMMAND.SYS**

هذا الملف يحتوي على جميع اوامر النظام الداخلية Internal Commands .

التعرف على اسماء الملفات في نظام MS-DOS :

اسم الملف في نظام الــ DOS ينقسم الى قسمين: ا<mark>لقسم الاول:</mark> ويعرف بالاساس (Root) وطوله (1 -8) رموز وهذا الجزء ضروري لابمكن الاستغناء عنه.

<mark>القسم الثاني:</mark> ويعر ف بالامتداد (Extension) ويجب ان لا يزيد طوله عن ثلاثة حروف ويفصل بين القسمين علامة النقطة (<sub>-</sub>) والجزء الثاني اختياري يمكن الاستغناء عنه.

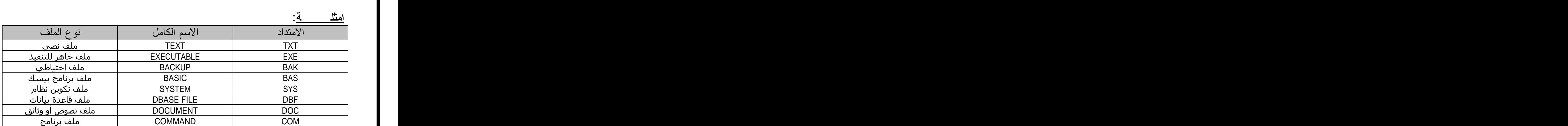

 Diyala.txt : Physics.doc Command.sys

the contract of the contract of the contract of

وفائدة الامتداد أنه يبين لنا نوع الملف ليسهل أيجاد البرنامج الذي سيقوم بفتح هذا الملف الرموز المستخدمة في تسمية الملفات: . الحروف الابجدية من A الى Z سواء كانت صغيرة او كبيرة. . 9 . $\frac{1}{2}$ . الارقام من  $0$  المى  $\frac{1}{2}$ 3. بعض العلامات مثل: { } ،( )، & ، \$. \$. ، # ، 4. عدم استخدام مفاتيح التحكم مثل Alt, Ctrl, Esc او الاسماء المحجوزة التي امر معين مثل PRN للطابعة. 5. عدم استخدام الر موز ذات الدلالة الخاصة لنظام التشغيل و هي \* ، / ،\ ،+ ،= 6. ان لايزيد طول الاسم الاساسي للملف عن 8 والامتداد عن 3 رموز يفصل بينهما نقطة (.) وان لايكون هناك فراغات بين الرموز . الوصول الى نظام MS-DOS : and the state of the

يمكن الوصول هذا النظام وبدء العمل عليه بطرق . منها: 1 نذهب الى قائمة ابدأ Start ثم تشغيل Run واكتب command او cmd ثم موافق . فستظهر شاشة سوداء تمثل نافذة البرنامج وسيظهر ما يعرف بمحث النظام (prompt) .

2. نذهب الى قائمة ابدأ Start ثم برامج programs ثم Accessories ونختار Command Prompt فتظهر شاشة النظام.

3. الضغط على F8 او Delete عند بد التشغيل وقبل ظهور شاشة تحميل نظام النوافذ .Command Prompt ونختار windows 4. يمكن تشغيل ال DOS من القرص المرن اذا كان محملا.

وللخروج من ال DOS اكتب exit او انقر على زر الاغلاق اعلى نافذة ال DOS.

and the state of the

and the state of the

 : Command Prompt هي اشارة العمل بنظام الدوز نكتب بعدها الاوامر ثم زر الادخال ونتثمير المي الحزء الذي نقف عليه . وكمثال: - $D:\rangle$  $\, {\bf D} \,$ يشير الى اننا واقفون على القرص الصلب  $\, {\bf D} \,$  Colon : Back Slash هي Greater than >

 : D:physics\ahmed> . D يشير الى اننا واقفون على الدليل ahmed ضمن الدليل physics على القرص فما هو الدليل (الفهرس) Directory: يعرف الدليل على انه وعاء لمجموعة ملفات توضع تحت مسمى معين،اذ للحصول على ملفات منظمة على القرص يجب انشاء ما يعرف بالدليل Directory ليسهل التعامل مع العدد الكبير من الملفات وتنظيمها. تقسم الأدلة أقسام: \* الدليل الرئيسيmain directory: وهو الدليل الذي يقوم النظام بانشائه عند نشكيل الاسطوانة وتوضع تحته الادلة والملفات المنشأة. \* الدليل الفرعي subdirectory.هو دليل يكونه المستخدم تحت دليل رئيسي ويمكن ان نتشأالادلة الفر عية داخل الدليل الرئيسي او ضمن ادلَّة فر عية اخر ي \* الدليل الابوي Parent directory: هو نوع من الادلة نتفر ع منه ادلة فر عية عديدة فيصبح دليلا ابو يا لهم. \* الدليل الحالي Current directory : وهو الدليل الذي يكون مستخدما وقت العمل . المستقل المنا physics\first ( physics ) في المثال السابق يعتبر دليلاً أبوياً للدليل الفر عي ( first ) **Contract Contract** ملاحظات مهمة: 1. تستخدم الشرطة المائلة **/** مع الاختيار ات المختلفة للاوامر . مثال format/q 2. تستخدم الشرطة المعكوسة \ مع كتابـــة المـــسار ات للادلـــة و الملفـــات مثـــال : .C:\windos\temp 3. للانتقال من جزء الى اخر في القرص الصلب نكتب اسم الجزء ثم علامــــة : ثـــم الضغط على زر الادخال لتنفيذ الامر . 4. يمكن كتابة الاوامر بحروف كبيرة او صغيرة.  **:**  $\bf C$ : نكتب  $\bf C$  للانتقال ال<sub>ى</sub> الجزء C من القرص الصلب . D **D:** . **A:** DOS Commands يتم صياغة اوامر نظام الدوز بصيغة نصية محددة تكتب بعد محث النظام وتقسم السي او امر داخلية و او امر خار جية:

 **: Internal Commands :**

هي مجموعة من الاوامر التي يتم تحميلها الى الذاكرة RAM بمجرد تحميل النظام ويتم نتفيذها منها مباشرة ومن الامثلة عليها:

VER, CLS, VOL, DATE, TIME, PROMPT, DIR, MD, RD, CD,

: ( $\mathbf{VER}$ ) الأمر ( $1$ هو اختصار لكلمة Version وتعني اصدار يستخدم للاستفهام عن رقم اصدار نظــام التشغيل ولتتفيذ الامر : نكتب VER فسيظهر رقم الاصدار . ا مثلا: Microsoft windows Version [5.1.2600] ويختلف رقم الاصــدار اعتمــادا على الاصدار الموجود في الحاسبة. :(**CLS**) (2 هو اختصار لجملة Clear the Screen وتعني تنظيف الشاشة من البيانات يــستخدم لتنظيف الشاشة من البيانات وليس مسحها وذلك عندما نوجد بيانات كثيرة لم تعد هناك حاجة لها ۖ وارجاع محثَّ النظام الَّمي اول سطرٍ مهما كان موقعه عند النُّنفيذ. لنتفيذ الامر : نكتب CLS فيتم نتظيف الشاشة من البيانات وارجاع المحث الـــي اول ا سطر . : (VOL) الأمر (VOL) الأ هو اختصار لعبارة Volume Label يستخدم لمعرفة اسم القرص الداخلي والرقم انا كان موجودا ولتتفيـــذ volume label & volume serial number التسلسلي  $\overline{VOL}$  الأمر : نكتب Volume in drive --- is ---- Volume serial number is ---- و تختلف الاجابة بحسب القر ص. D Vol D: .... E Vol E: label D:asem  $\blacksquare$  (DATE) الأمر (DATE) اي التأريخ ووظيفته عرض التأريخ الموجود في الجهاز مع امكانية تعديلــــه ولتنفيـــذ هذا الامر : نكتب DATE فتكون الاجابة بالشكل التالي مثلاً : The current date is: Fri 12/04/2009 Enter the new date: (mm-dd-yy)

 : . . . 1981 . . : . : (Time) (5 Time : The current time is: 9:45:15.23 Enter the new time: . time/t date/t . :(prompt) (6 : Prompt \$D Prompt \$T Prompt \$V Prompt \$N \$ Prompt \$\$ = Prompt \$q ( ) Prompt \$s . Prompt :(DIR) (7 (Directory) : . - . ( ) - . ( ) - <DIR> - . . - . -

 .E : dir e: C:\Documents and Settings>dir e:

 Volume in drive E has no label. Volume Serial Number is D4EB-DBF7

Directory of E:\

04/09/2009 09:02 AM 3,708,722 all documents final.pdf 11/06/2009 04:14 PM <DIR> asem all 11/24/2009 06:20 PM <DIR> doc and WMU Application form 12/03/2009 10:27 PM <DIR> doc finals 11/24/2009 06:20 PM <DIR> documents letters 12/02/2009 08:24 PM 266,897,039 Documents.doc 04/06/2009 12:25 PM 3,708,760 Documents.pdf 07/15/2009 10:26 PM <DIR> drivers 05/02/2009 07:32 AM <DIR> drivers and utilities 09/17/2009 04:28 AM <DIR> Effortless English - New Method Learning English (Learning english effortless by audio podcast - 7 - seven) 11/06/2009 04:20 PM <DIR> Encyclopedia of Geology 11/06/2009 04:16 PM <DIR> engineering 11/24/2009 06:20 PM <DIR> english learning 10/21/2009 02:21 AM <DIR> erigraph 07/28/2009 04:32 PM 345,620,480 FreeEnglishA.iso 10/29/2009 08:47 PM <DIR> geo and eng geo 08/31/2009 06:14 PM <DIR> learn to speak 12/03/2009 10:27 PM <DIR> pollution 03/28/2009 03:31 PM 20,480 Recommendation Letter.doc 03/24/2009 10:14 PM 29,696 recommendation.doc 11/08/2009 07:09 PM <DIR> WMU 11/08/2009 07:09 PM <DIR> 10/21/2009 09:39 PM 145,408 .jp.استمارة الخطة التدريسية لغة 145,408 10/21/2009  $04/26/2009$   $10:12$  AM .loc .استمار ة الخطة التدريسية حاسبات. 04/25/2009 08:56 PM ... استمار ة الخطة التدر يسية2 139,264 25/2009 08:56  $\rm{d}$  $06/25/2009$  12:46 PM  $855,940$  .البيئة ومشكلاتها $\rm{pdf}$ 11/08/2009 07:09 PM <DIR> 11/08/2009 07:09 PM <DIR> 11/06/2009 07:04 PM <DIR> 11/30/2009 11:57 AM <DIR> 11/30/2009 11:56 AM <DIR> 11/30/2009 11:55 AM <DIR> 11/06/2009 04:06 PM <DIR> 10 File(s) 621,276,829 bytes 23 Dir(s) 23,333,965,824 bytes free

حيث تظهر قائمة بالملفات والادلة الفرعية مع المعلومات التفصيلية ...

and the state

E:\>dir pollution

ويمكن استخدام الامر لعرض محتويات الدليل ونحن واقفون على دليل اخر D:\>dir e:\pollution وقد يكون للامر اشكال عديدة منها: DIR/S لعرض الملفات والادلة الموجودة بالفهرس الحالي والادلة الفرعية. DIR/B لعرض أسماء الفهارس والملفات ونوعها فقط DIR/L لعرض أسماء الفهارس والملفات بالحروف الصغيرة DIR/O لعرض الفهارس و الملفات مر تبة تر تيب أبجدي منA الى Z DIR/AH DIR/AD عرض جميع الفهارس فقط بدون الملفات ويمكن ان يستخدم بصبغ لاغراض منها الامثلة التالية:  $D : \triangleright$  عرض محتويات القرص  $D : \triangleright$  $D$ لعرض محتويات القرص  $E$  ونحن واقفون على D:\>DIR E: D:\>DIR A: لعرض محتويات القرص المرن ونحن واقفون على D E doc E:\>DIR \*.doc ( ) documents E:\>DIR documents.\*  $E$  لعر ض كل الملفات اياً كان نو عها على القر ص  $E$ :\>dir  $*.*$ and the state : الأمر (MD) الأ $\sim$  8 هو اختصار (Make Directory) اي انشاء دليل جديد بإسم نختاره او دليل فرعي ضمن دليل اخر : امثلة: C:\>md physics في القرص $\sim$  C:\>md physics physics first C:\>md physics\first  $\rm D$  انشاء دليل باسم  $\rm book$  على القرص  $\rm E$  ومحث النظّام على D:\>md e:\book  $D \longrightarrow D$ انشاء مجموعة ادلة ضمن القرص D:\>md a\b\c\d\e **Contract Contract State** 

 $(\mathbf{RD})$  الأمر  $(9)$ هو اختصار (Remove Directory) اي حذف او ازالة الدليل بشرط: \* ان يكون الدليل فار غاً. \* لايمكن حذف دليل ونحن واقفون عليها بل على دليل اعلى مرتبة. امثلة: c حذف الدليل a الموجود على القرص c  $\geq C$ :\>rd a . physics\first الموجود ضمن الدليل c:\>rd physics\first  $D$  حذف الدليل physics الموجود على ال $C$  ونحن واقفون على D:\>rd c:\physics

مع ملاحظة ظهور رسالة بان الدليل ليس فارغ في حالـة وجود ملفـات فيـه او عدم امكانيـة حذف الدليل اذا كنا و اقفون عليه.

and the state

 $(CD)$  الأمر  $(10$ هو اختصار (Change Directory) وتعني تغيير الدليل يستخدم للتنقل بين الادلـة وله استخدامات: . اذا اردنا معرفة الدليل الذي نقف عليه نستخدم Cd\ . cd (directory name).. يالانتقال من دليل الى دليل فر عي داخله نستخدم.  $\rm D$  مثال:  $\rm d~a$   $\rm D$  اي الانتقال للدليل  $\rm d~a$  الموجود ضمن  $\mathbf{D}:\setminus\mathbf{a}>0$ فتكون الاجابة a مثال: D:\a>cd b الانتقال للدليل b مصمن الدليل a فيكون الرد D:\a\b c مثال:  $\mathrm{C}$   $\mathrm{D}$ :\ $>\mathrm{cd}$  a\b\c مثال: مباشرة للدليل 3. الانتقال من الدليل الحالي الى دليل اعلى منه مرتبة (للخلف) ..cd  $a$  مثال:  $\alpha$ ... مثال: D:\a\b>cd.. مثال: مثال: مثال: D:\a  $D:\rangle > 0$ فاذا كتبنا  $c d$ .. كتبنا  $D:\lambda > 0$ 

:  $(ren)$  (11)  $(11$ .<br>وهو اختصار لكلمة (Rename) ويعني اعادة التسمية ويستخدم لتغيير اسماء الملفات وبكتب بالصبغة التالبة: REN old file new file old file: new file: F:\>ren main.mp3 safa.mp3 ويمكن تغيير اسم الملف ومحث النظام على قرص اخر .. كما في المثال: E:\>ren f:\safa.mp3 main.mp3 : الأمر $(12$ .<br>و هو اختصار لكلمة (Delete) يستخدم لحذف ملف او مجموعة ملفات في نفس الدليل.. وفي حالة مسح كل الملفات تظهر الرسالة للتاكيد على الحذف ام لا: All Files in directory will be deleted Are you Sure Y/N . و للتأكيد نكتب  $\rm Y$  و اذا ار دنا الالغاء  $\rm N$  : E:\>del f:\temp.bmp E:\ $>\det f:\a$ f:\a\\*, Are you sure  $(Y/N)$ ?  $\mathbb{C}(\text{copy}) \cup \mathbb{V}$ مر $(13)$ ويعنى نسخ يستخدم لنسخ الملفات B مثال: نسخ ملف aseem.jpg من ال D الى ال  $D$ :  $>$ copy aseem.jpg e: 1 file(s) copied. D لنسخ ملف aseem.jpg من الـ E التي الدليل a على الـ C ومحث النظام على D: $\geq$ copy e: $\asem.jpg c:\a$  1 file(s) copied. : (type) الامر $(14$ يستخدم لقراءة الملفات النصية txt للقراء فقط .. asem.text مثال: فتح ملف D:\ $>$ type asem.txt physica Department النص الموجود في الملف $\text{Diala University}$  $D:\rangle$ اعداد : عاصم احمد حسن/ كلية العلوم/ جامعة ديالي

This document was created with Win2PDF available at http://www.win2pdf.com. [The unregistered version of Win2PDF is for evaluation or non-commercial use only.](http://www.win2pdf.com) This page will not be added after purchasing Win2PDF.